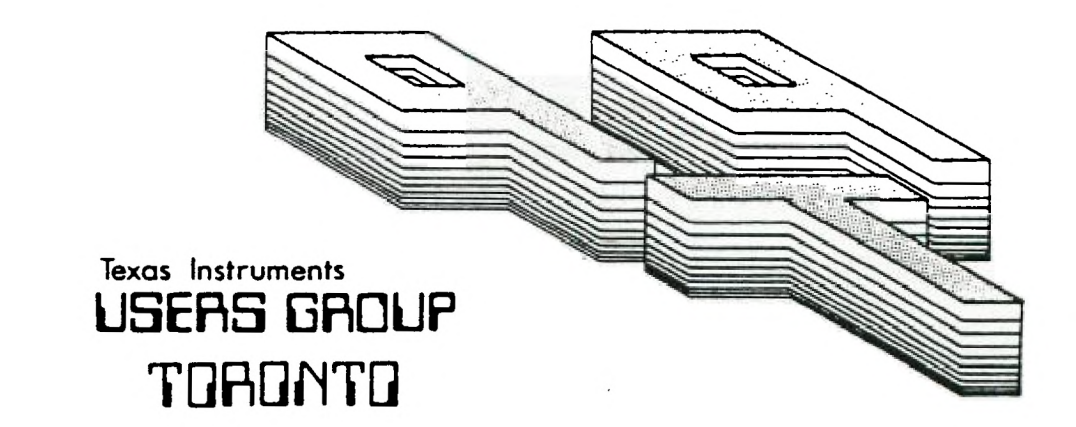

 $\mathbf{r}_1$  and  $\mathbf{r}_2$ while it

# FOR THE TI-99/4A COMPUTER

JUNE L985

NINE T NINE USERS GROUP

29 INGLESIDE DR. DOWNSVIEW, ONTARIO **M3K 1V2** 

> EDDONTON USER'S GROUP BOX 11203 EDINGTON, ACTS TSJ 3L1

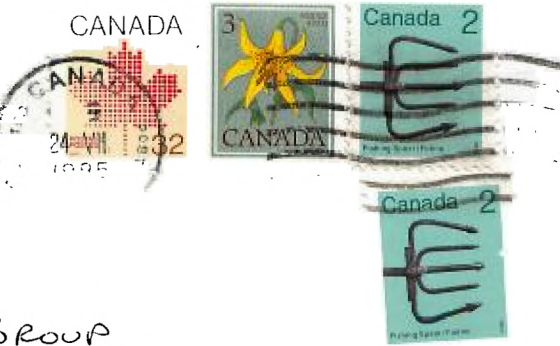

 $\mathbf{r}$ 

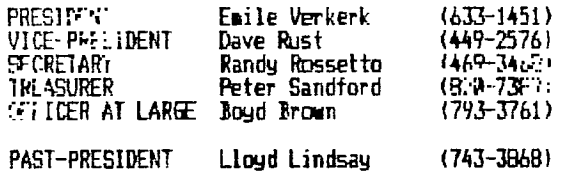

NEWSLETTER EDITOR

Emile Verkerk

# LIBRARY COMMITTEE

Randy Rossetto

# MEMBERSHIP FEES

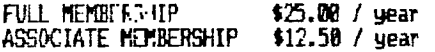

All memberships are household memberships. An associate membership is only for those who live beyond the consulting distance of Toronto, but wish to receive our newsletter and have access to our library. You are welcome to visit one of our general meetings before joining the group. If you wish more information contact our secretary in writing at the club address on the front cover or call and leave a message with his answering machine.

NEXT MEETING

The meetings are held on the last Tuesday of each month. The next meeting will be held on July 30, 19E5 at Black Creek Library, 2141 Jane Street in Downsview, starting at 7:30 pm. The meeting is.in the auditorium. The library is on the east side of Jane Street, just south of Wilson Avenue and is the ground floor of an office building.

COMMERCIAL ADVERTISING

Any business wishing to reach our membership may advertise in our newsletter. The rates are as follow. (width by height):

7-ULL PAGE (6' x 7 1f2') \$40.00 HALF PAGE (6' .x 3 1f2') \$20.00 QUARTER PAGE (3' x 3 112') \$10.00

Please have your ads camera readg and paid for in advance. For more information contact the treasurer.

Don't forget, that any member wishing to place ads, **my** do so free of charge as as long as they are not involved in a commercial enterprise.

NEWSLETTER ARTICLES

Members are encouraged to contribute to the newsletter in the form of articles, mini programs, helpful tips, jokes, cartoons and questions. **Any** article may be submitted in any fors by sail or modem. WE welcome the reprinting of any article appearing in this newsletter providing credit is given to the author and 9T9. If more information is required, call Emile Verkerk.

### DISCLAIMER

Opinions expressed in this nrwoletter are those of the writers and are not nec-1460 IF K=I3 THEN 1470 ELSE 14 essarily those of the 9T9 USLP $\sim$  GROUP. 9T9 cannot assume liability for errors  $1470$  RETURN or omissions in articles, programs or advertisements.

# LETTERS TO THE EDITOR

Attached is a list of transliterate commands  $\mathfrak{t}$   $\mathfrak{h}$   $\mathfrak{a}^+$  randbe used with the can be used with the<br>TI-WRITER formatter to formatter<br>its spe access its special<br>functions, I tried-using I tried using the commands suggested bg Nicos Evdemon in the last issue of the newsletter, but like you had trouble with some of them. I find that my commands are simple to use, once a file is set up and loaded prior to typing in the Editor mode. 1

I had spent many hours<br>trying to access these access these commands: I couldn't make tails of the instructions concerning the! Transliterate Commands in the TI-W:ITER manual, the Epson RX-80 manual wasn't much help, and from a couple of letters over the year or 99erfHome Computer Magazine it seemed that I wasn't the only frustrated person<br>around. Reading Nicos' Reading article seemed to clear up a lot of my questions.

I hope the above is of use to SOME of the people who read the newsletter,<br> $\frac{1}{2}$  which, by the way, I the way, I<br>njoy reading thoroughly enjoy each month.

Dave Harrison Cabri, Saskatchewan

- thanks for the vote oh I hose that more peoplewere helped by<br>the saticle. Dave's article. Dave's<br>terates appear transliterates appear<br>elsewhere in this elsewhere newsletter. -ed.

1420 RETURN 1432 CALL WIT:150,1397,5)  $1440$  CALL KE<sub>i</sub> $\mathbb{R}$ , $K$ , S) 1450 IF Se0 THEN 1440

# $E$  and  $R$  ,  $R$

Hello again! Another month, another newsletter, packed with information for your reading enjoyment.

First of all, let **me** thank those who are starting to actively participate in your newsletter. That includes those who sent in letters and articles, as well as those who phoned timely information to me before press time.

The big news this month is that we are moving our meeting place. From now on we are meeting at Black Creek Library, 2141 Jane St., at the southeast corner of Jane and Wilson. We have rented the auditorium, which is in the basement of the library so there is now plenty of room as well as adult size chairs. Unfortunately, there is only air-conditioning, no bar as some of you requested.

The next bit of news this month is that there will be NO summer break. Your membership dues are for a calender year (January to December) and most of you enpect 12 meetings. To meet (no pun intended) with your expectations, there will be meetings all summer, although the August meeting will be the last Wednesday of the month due to scheduling difficulties.

Like a boxer delivering a one two knockout punch, this months issue contains another equipment modification article, this one reprinted from the IO PORT (Lehigh 99'er C4nAmputer 'Group). Add 8K to your Editor/Assembler module.

Profile looks at a programming Effort (PRO WRITER - word processor) written by a twelve year old club member. An article on transliterates in T1- Writer submitted with a Latter to the Editor by Dave Harrison, a member

from Saskalchewan and an array of informative information round- out this months newsletter.

Punning out of space, time and mind. Until next month, Happy Ccaputing . . .

100 REM **\*-14-tiVE\*14\*4.4i4444-14Ffif 144\*\***  110 REM \* CHECKBOOK RECONCILIAT = 5600 PINT  $IM +$ 120 REM **\*44\*\*\*\*4\*1-\*\*44\*\*\*\*\*1-\*\*4**  /YR) °:A\$(8) **14444**  130 R74 BY EMILE VERKERK 140 7'• TI 620 PRINT 150 REM CONRIGHT 1982 ILO GOSUB 1400 170 PRINT \* CHEQUEBOOK RECONCIL IATION IS A PROGRAM WHICH ALL'49 ONE TO BALANC E ONE'3 C1EQUE-BNK.' 180 PRINT :' IN ORDER TO DO THIS YOU WILL NEED TO HAVE YOUR BANK ST<sup>ITTHENT, HEQUE REGISTER AND</sup> CIE 11.1.2." 190 FRINT :1 IF THE BANK STATEN ENT AND CHEQUE REGISTER DO ROT BAL- ANCE YOU HAV E MADE AN ERROR' 100 PRINT 'IN YOUR BOOKKEEPING. FIND TNE ERROR AND TRY AGAIN!" ::: PRESS ENTE R TO CONTENE" 210 E5RUR 1433 120 St ' 1;30 110 ::' IF THE BALANCE PER CHEQUE REGISTER IS NEGATIVE THE ER-ROR IS IN OUR FAVOUR ELSE' 2.4 PRINT 'THE ERROR IS IN THE BANK'S FAVCUR AND WE DON'T WANT THAT, DO WE7' :50 PRINT ' PRESS ENTER TO CONTINUE"<br>260 GOSUB 1430 260 GOSUB 1430 270 REM<br>290 DIN C(26),D(16) 270 DIM C\$(4,25),D\$(15) 300 FOR X=1 TO 26 310 C(X)=4 322 NEXT X 330 FOR X=1 TO 16 340 D(X)=0 350 NEXT X 760 FOR 1=1 TO 4 370 FOR Y=1 TO 25<br>380 C\$(X,Y)="" 392 NEXT Y 402 NEXT X 410 FOR X=1 TO 15 410 D\$(X)="" 432 NEXT X i40 SOSUB 1400 450 INPUT 'FIRST NAME: ':A\$(1) 960 REM PRINT RECONCILIATION 468 FRINT 470 INPUT 'LAST NAME: ':A\$(2) 400 PRINT 490 INPUT 'ADDRESS: ':A\$(3) 500 PRINT 512 INPUT 'CITY: ':A\$(4) 510 PR:Nr 530 I:::"PROYINCE: 1:A\$(5) 5<del>4</del>9 PRINT . . . 550 INPUT 'POSTAL CODE: ':A\$C6)

...41 PRINT 5;0 INPUT 'ACCOUNT NO. ':A\$(7) 590 'TODAY'S DATE (DY/M7 600 PFINT 610 1NPJT 'BANK BALANCE: \$':B(1) 622 INPUT 'CHEQUEBOOK BALANCE:  $$"?B(2)$ 640 PRINT ::'ENTER CHEQUES NOT RIIAR!C AND BANK CHARGES NOT R%'ERED:N CHEQUE EGISTER.'::- 650 FOR X=1 TO 25 660 INPUT 'CHEQUE NUMBER ':C\$(1 ,X)  $670$  IF LF4(C\$(1,X))=0 THEN 770 600 PR'41. 692 INPUT 'PAYEE 1:C\$(2,X) 708 PRINT 710 INPUT 'DATE (DY/MTH) 1:C\$(3 ,X) 722 FPINT 738 INP!ir 'AMOUNT \$1:C(X)  $740 \text{ C}$ (::.=C(26)+C(X) 75M PFNI 760 NEXT X 770 TRINT ::'ENTER DEPOSITS ROT RECOPLE AND BANK CHARGES NOT ON BANKSTATEMENT. **First** 780 FOR Y=1 TO 15 772 INPUT 'DATE OF DEPOSITICHAR GE (DY/MTH/YR) ':D\$(Y) 200 IF LEN(Di(Y))=0 THEN 860 810 PRINT 820 INPUT 'AMOUNT \$':D(Y)<br>830 D(15)=D(16)+D(Y) 830 D(16)=D(16)+D(Y) 842 PRINT 858 NEXT Y 860 B(A)=B(2)+C(26)-D(16) 870 IF B(1)<>B(A)THEN 920 -882 CALL CLEAR B90 PRINT '<del>\*\*\*\*\*</del> CONGRAT!'LATIONS<br>\*\*\*\*\*\*\*\*\*\*\* Your Cule EPOOK RECONCILESI:" WITH ThE BANK STATEMENT' 928 GOSUB 1370 910 GOTO 960 . R20 CALL CLEAR 930 PRINT "<del>\*\*\*\*\*\*\*\*\*</del> OOPS! \*<del>\*\*</del> **ii-\*\*\*41\* '** YOUR CHEQUEBOOK UES NOT\*:' GREE WITH YOUR' 940 PRINT ' BANK STATEMENT ' 950 GOEUB 1373 978 CNI CLEAR 980 PRINT TAB((28-((LEN(A\$(1)))<br>+(LEN(A\$(2)))))/2);A\$(1);" ÷(LEN(A\$12)))))/2):A\$(11:'  $'_{14}$   $(2)$ 990 PRINT TAB((28-(LEN(A\$(3))) ,'2):A\$(3) 1000 PRINT TAB((29-((LENCA\$(4- )\*(LEN(A\$(5)))))/2);A\$(4);','{A<br>1010 PRINT TAB((28-(LEN(A\$(6) )/21;Af [4] 1020 PF'%'

# SUPER—MODULE

Adding 8K to Your ElA Module

### by Rom Gries and Jonn Clulow New Horizons

Questions about this project may be directed to Ron Gries:

# (419) 874-1414

The project described here adds 8K of RAM memory to the Editor/Assembler Module. At the present time a circuit for battery backup is not available. We hope to present one sometime in the near future (when Ron gets time to do it). But you should find the SK addition useful even without battery backup and especially so if you do assembly language programming.

As usual, neither Ron and I nor the **NEW** Horizon users group can assume responsibility for any loss or damage arising from the  $\begin{array}{ccc} \text{information} & \text{presented} & \text{here.} \\ \text{We} & \text{also} & \text{do} & \text{not} & \text{assume} \end{array}$ also do not assume<br>Isibility for its  $r$ esponsibility accuracy or completeness. If you decide to attempt this project, you do so entirely AT YOUR OWN RISK.

The memory used is the Hitachi CMOS HM6264P-15 (S34.95). If you want the capacity for battery backup later on, you'll need the more expensive version (\$39.95). Prices on both devices will probably drop in the next few months. One source of the RAM chip is JDR Microdevices, 1224 S. Bascom Ave., San Jose, CA 95128 Ph: (900) 538-5000.

(check out elsewhere in the newsletter where this chip is available for  $$20$  Cdn.  $-$  ed.)

Another required item is a TI game module which is foiled on both sides. To determine this, push back the sliding door and see if there is metal showing on both sides of the edge card. Several gases have such a board; we happened to use a Munch Man module which was purchased for \$.99.

You'll also need an Editor<br>Assembler module, of course. Assembler module, of course. Because the project involves transplanting the E/A GROM chip, it does involve some risk of destroying the E/A module! It is a good idea NOT TO TRY IT WITH AN E/A MODULE YOU CAN'T AFFORD TO LOOSE.

The only other parts you'll need are a 1K resistor (eg., Radio Shack 271-023) and some insulated wire - preferably wire wrap (eg., 278-501). You'll also need a vacuum type solder remover, rosin core<br>solder, and a soldering and a soldering pencil.

We strongly recommend that if you have had no prior experience handling<br>devices, desc desoldering<br>printed  $compments$  from

circuit boards, etc. you should ASK SOMEONE TO HELP YOU.

First unscrew the shell of the game module and open it by pulling the case apart at the ends of the slotted side. Remove the PC board while holding the sliding door down. Note the position of the spring device and the grooves it fits into in the sliding door. Note 'hat the spring is<br>an the UNDEFSIDE of the PC board.

Unsolder and remove the GROM and ROM chips. They should be<br>located as shown in FIG. 3. located as shown in FIG. The ROM chip is the larger of the two. To remove them heat each solder connection on the underside of the board and use the vacuum device to remove<br>most of the solder. Then most of the solder. gently pry up on one end of the device while heating pins on the underside of the board at the same time.

A capacitor should be locat.: next to pins 21-24 of the : M. Desolder the ground end from its soldering pad, leaving the +5V end (nearest the back of the board)<br>attached. With a knife  $\n **2.4 h a k ni fe**$ carefully break\* the foil between the two adjacent

soldering pads where the capacitor was connected FIG. 2. Then resolder the ground end of the capacitor to the pad on the right. Finally, solder one end of a short piece of wire to the pad on the left (where the capacitor used to be) and the other end to hole 18 of the removed ROM (See FIG 1 for pin numbering). This mill be the seventh hole from the back of the board on the side closest to the capacitor.

When a command module is . inserted, it normally resets the computer. If you want to disable this auto-reset in the new E/A module, remove the resistor at the opposite end of the board (See FIG 3).

Figure 1 gives a pin diagram of the HM6264 RAM with a typical 4K ROM superimposed. You will note that the actual width of the two chips is identical, but the RAM is longer. The ROM is drawn narrower simply for clarity in showing corresponding pin<br>numbers, In the following, In the following, all pin numbers mill be preceded with 'ROM' or 'RAM' to indicate which numbers are involved.

In handling the CMOS RAM  ${\sf chip \;\; take \;\; precautions}$ minimize static electricity. Don't work on carpet, touch a ground before handling the device, handle it by the plastic body, and touch the pins as little as necessary. When soldering, hold the pencil on the pins for the least time required to make the connection - try not to use more than 1 to 2 seconds. Remove the RAM from its anti-static tube. Figure 1 is a top view. Place the device on its side on a table or other flat, hard surface and move the body of the device to bend the pins closer to a right angle with respect to

 $FTG.1$ 

| AC <sub>1</sub>           | RAM                      |                                                 | $-25$ YCC    |                  |
|---------------------------|--------------------------|-------------------------------------------------|--------------|------------------|
| $A_{12}$ 2-               | 9٢                       |                                                 | ᄂᄁᅑ          |                  |
| 81 s-                     | $1 + \overrightarrow{A}$ | זככ⊢ 1ל                                         | $-26$        | CS 2             |
| $46y -$                   | $2 + A$                  | $A = -13$                                       | $-25.48$     |                  |
| ⊢> که                     | 31A5                     | $A$ 9 + 22 + $A$ 9                              |              |                  |
| Ay 6-1                    | メートメー                    | $3.5 - 21 - 23 - 11$                            |              |                  |
| $A3$ $7-$                 | 54 A 3                   | $5151 - 20 - 220$                               |              |                  |
| At $8-$                   | 44A1                     | $A \times \begin{bmatrix} 1 & -1 \end{bmatrix}$ |              | Aio              |
| $A \rightarrow P -$       | フィブ・                     | $A1$ - 18 - 20 $CS_1$                           |              |                  |
| A0, 1                     | 1100                     | as⊦ <i>n</i>                                    | ⊢4.          | I/o 8            |
| T/a1 4-t                  | ि । $\sim$               | $97 - 6$ –                                      | 18 I         | $\frac{1}{2}$ 07 |
| Ilo1 12–                  | MQ2                      | $96 - 15 - 17$                                  |              | $1/\sigma$       |
| Ilos 11-l                 | 44Q3                     | Q57.14                                          | $-46$ $I/05$ |                  |
| Gno 19-                   | $1246 \mu B$             | ∟µ ا4Q                                          |              | -15 L/04         |
|                           |                          |                                                 |              |                  |
|                           |                          |                                                 |              |                  |
| $HMG2G4P(LP)-15$ (LARGER) |                          |                                                 |              |                  |

 $S<sub>of</sub>ermpsed  $O$$ ROM IC (SMALLER)

the body. Do this for both rows of pins, and check to that the pins aake sure roughly line up with the holes in the game PC board. Orient the chip as in FIG 1 and bend RAM pins 1 2 20 27 and 28 straight out. Now insert the RAM into the game PC board such that the notched end is flush with the back of the board RAM pin 3 should go in <sup>11</sup> hole 1, RAM pin 26 into

With the RAM in place, solder in one pin on each side to hold it. Connect a wire form RAM pin 27 (bent up) to the Write Enable pin on the edge connector. This is the third one from the left<br>looking at the top of the<br>board (FIG 3) and it is not connected by fail to the PC board. Connect a wire from RAM pin 2 (bent up) to Address line 12 on the edge connector (7th pin from the left). This edge pin also doesn't have a foil connection to the board.

Solder a short wire form RAM pin 20 (bent up) to RAM pin 22. It will be relatively easy to solder one end of the wire to RAM pin 20 but RAM pin 22 is in a hole and a little more difficult to get at.

Solder the wire as close to the board as possible using as little solder as possible. Solder one lead of the IK resistor in the soldering pad iust below the left side of the GROM holes. This pad is in a foil path leading form the gnd end of the capacitor to the right-most edge card pin. The resistor lead can be pushed through the hole. Solder the other end of the resistor lead to RAM pin 20 (bent up).

Solder a short wire form the +5 end of the capacitor lead (nearest to the back of the board) to RAM pin 28 (bent up).

Now all that remains is to install the E/A GROM. Open the E/A module and remove the PC board. Unsolder and remove<br>the GROM using the same procedure as above. Place the E/A Grom on the new board in the holes left by the old GROM with the natched end of the GROM toward the back of the board.

Finally, solder all IC pins in their respective pads for both the RAM and GROM. Place the spring in the ROTTOM of the E/A module case, locate the sliding door properly, put the new PC board in place, and snap the case closed. Then replace the screw.

The first thing to do is make sure your E/A GROM still carks OK. Then you can test your RAM with ื่อ⊔t the following program.

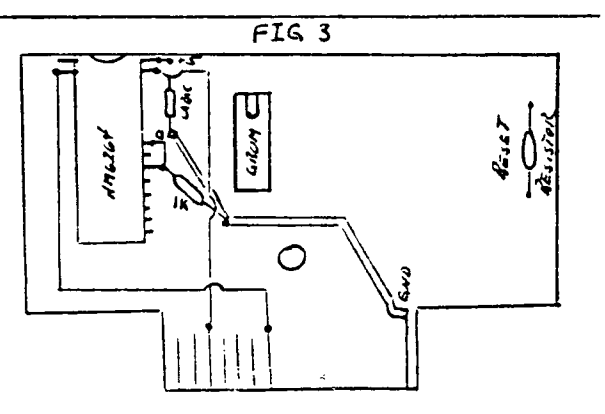

100 INPUT 'NUMBER 0-255? ':X 118 CALL LOAD(24576.X) 120 CALL PEEK(24576.X) 130 PRINT "MENORY HAS" : X 140 PRINT 150 60TO 180

When you enter a number from  $\frac{1}{20}$  to  $\frac{255}{255}$ , you should see the same number displayed on the screen having been stored by ΙŦ  $110$  and read by line  $120$ . number the computer the returns is different from the one you entered, the device is not working properly. Remove it and retrace all steps above until you find the problem.<br>The address 24576 is >6000. Your rew RAM goes from >6000 to ).'HF or in decimal from 24576 to 32767. You may want to check out several addresses in this range to make sure they are working properly.

There are a number of things you can use the new RAM for. In assembly language programs you can use an AORG 26-40 directive to have the loader place wir object code in the new FAM. Alternatively, you can change the First Free Address in High Memory (FFAH) **14220** with łп. CALL LOAD(8228,96,0) and then load your program with a usual. If you plan to load other programs, you can change the FFAH tack to XA000 by CALL LOAD(82zd, 160,0).

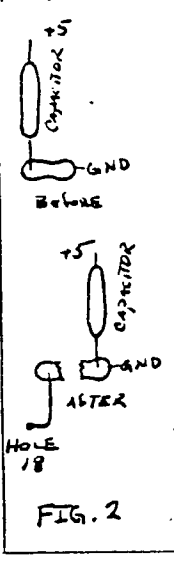

### Profile

This month's edition of Profile takes a look at a programming effurt by one of our members, Jason Keltz. Jason is a twelve year old programmer who's been at it for a year and a half.

Last meeting, he presented me with a copy of PRO WRITER, a word processor written in ExPasic, which he had written himself.

Although the program is a very basic word processor, I was amazed with the ingenuity presented. You  $can$  IOAD and SAVE files, get a DISK D7 : TORY, CHANGE , .r story TITLE, EDIT your story, ...":141. your story, SEE your TEXT, and even CHANGE your SCE SCHOOLOGIE COLOUR OF CURSOR SPEED.

I was asked to review this program and I put it through its r.aces. It is not as easy to use as TI-Writer, but, good enough if all you want to do is emulate a type-writer.

The program comes on a disk and<br>needs 32K to run. The needs 32K to run. The documentation that Cgrie5 with it is straightforward and easy to understand.

Jason also mentioned to me that he wanted to sell copies of PRO WRITER through the club so that he could buy himself a modem. . To get yours'at \$10.00, you can contact Jason at (416) 667-B241. Call after 5:00 to let him get home from school and be sure to ask for Jason, his understand computers.

# IMPORTANT NOTICE

To those who feel that their survey forms are useless and unimportant, let me remind you that I am still waiting for more than 100 of them How are we supposed to make changes if you do not bother .to participate. Please !!!

# Transliterates

# Dave Harrison

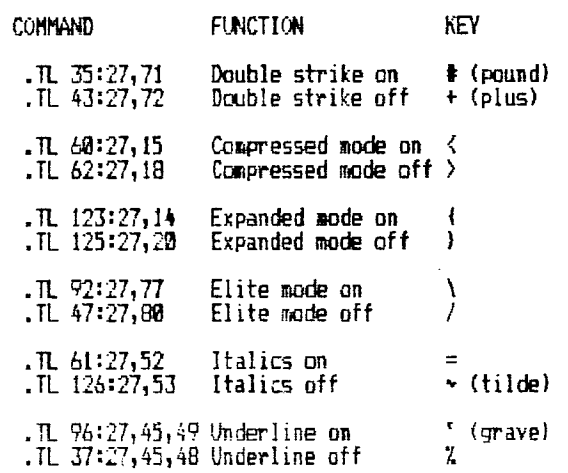

The above transliterate commands work with the Epson RX80 printer. They must be formatted to work.

Transliterate commands are to be typed in prior to the body of the text, (lines 001, 002, 003, etc.). The first number assigns a key,  $(35 - 4)$ ; the second number is the ESC, which is 27; the third number is the new value of the key first chosed. Naturally one should not pick a key that is commonly used in writing!

I use these commands by placing them on a file which I call 'FUNCTIONS' which I can load when I enter the Text Editor. In fact, the file is saved on the same disk that I haye TI-writer saved in order to save time.

1030 PRINT TABH28-((LEN4A4(7))  $)+10$ ))/2);'ACCOUNT # ";A\$(7) 1040 PRINT<br>1050 PRINT " CHEQUEBOOK RECONCI LIATION': 1060 PRINT TAB((28-(LEN(A\$(8))) )12);A\$(01 Nee PRINT :: ] ! **?** 1378 '::N: 'CHEQUE REGISTER \$1;  $B(2)$ 1100 PRINT :'ADD CHEQUES NOT CL EARED";: 1110 PRINT 'NO. DATE PAYEE NMOU NT':: 1120 FOR X=1 TO 25 1130 IF C(X)=0 THEN 1160  $1140$  PRINT  $CS(1, X)$ ; TAB(4); C\$(3, X);TAB(10);C\$(2,X);TAB(19);'\$';C(X) 1150 NEXT X 1160 PRINT TAR(1?);'--------':' TOTALI;TAB(19)11+11C426) 1170 PRINT :'LESS DEPOSITS NOT CREDITED':'AND BANN CHARGES':: 1130 PRINT 'DATE';TAB(20);"AMOU<br>NT':: 1190 FOR Y=1 TO 15 1200 IF DiY1=0 TP.:N 1230 1210 PRINT 0\$(Y);TAB(19);"\$';DI vi

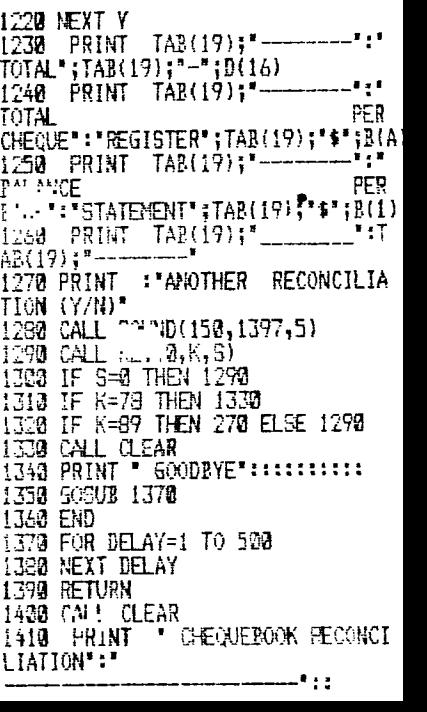

### FROM OUR LI BRARY

Siarting in February and hopefully continuing every month, the library committee has been commissioned to report to the membership on the contents of the disks in our library. Since we lack the space to give every program on every disk an indepth description, we will be limited to giving the contents of each disk, but only describing some of the programs. Also, copies of the described disk rill be available from the librarians in either cassette or disk form during our monthly meetings. Many thanks to Nicos Evdeman for making this possible.

### LIBRARY DISK 9 9LIBBCA05

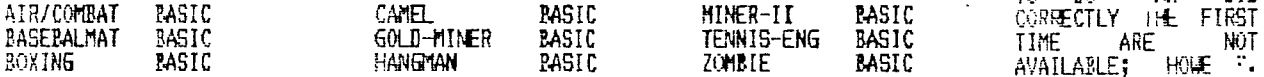

AIR/COMBAT: After reading the 4 screens full of creative instructions, I vas  $-$ --------------- ready to lead my hypersonic aircraft squadron with speeds over  $\mathbb{N} \mathbb{N}$ knots, against the enemy and all odds. Then came the runway and took me up into the clouds with the speed of a beat up old Hercules. The instructions are the best part.

BASETALMAT: An excellent program for children to learn their math. A baseball diamond is displayed as well as a mathematical problem. Get it right and you run to the next base else its a strike. Fun while learning. All educational games should he this good.

BOXING: Two players can have a three round fight. The punching in this game gets  $---$  rid of only the small frustrations.

GOLD-MINER: You have to dig deeper and deeper to reach the gold vein. Your dyna- ----------- mite charges are limited and deadly traps are everywhere.

HANGMAN: A very nice version with a huge guillotine, so you are sure to see your self hang. You can change the word data to suit your needs.

MINER-II: Load from cassette with the PE Box turned off. This game is so much --------- fun that I removed the instructions to let me load it from disk. It's a great feeling digging and collecting all that gold with still more to collect, but watch out fur that quick end with shafts collapsing or being flooded.

TENNIS-ENG: This is a different kind of tennis, in that there is a hole in the --------- net. You move the net back and forth to let the ball into your opponent's court. Very imaginative.

ZOMBIE: The program lists but will not load! HELP

### NAR 200 PM PM10/DA AROKA ANDAN ANDAN MUNDUA NARRA PADA NA BIBANA NA BIRNA NA NARRA NA BIBANA NA NA PILANGA NA Notice )14

As we all know, there are quite a few programs in our library that either lack proper instructions or need to be debugged. Any member, who debugs a library program and can supply written documentation for the program {see Programming Committee for standards), will receive FREE of charge, the contents of any disk in our library. For all the others, we will print the modifications here so that you can all change your versions.

The Chine

from the LAWS OF COMPUTER PROGRAMMING

31 RULES OF PRATT

.<br>Problem Mal Feets<br>" ITSELF, NO SOLUIloN IS ACCEPTABLE UN:73 IT IS INVOLVED. EXPENSIVE, AND TIME CONSUMING.

Nicos Evdeman 00 SIFFICie41 MONIES THE JOB CORRECTLY 1HL FIRST<br>TIME ARE NOT AVAILABLE; HOWE : AMPLE FUNDS ARE MULLI MORE EASILY OBTAINED REPEATED REVISIONS. .

01 GIKSCH'S LAW

a3 COMPUTING POWER<br>Increases as the INCREASES AS SAILAPE OF THE COST IN.LASES. IF YOU WANT TO DO IT TWICE AS CHEAPLY YOU HY:F. To DO IT FOUR T1 **f';**  AS FAST.

03 TWENTf PER CENT OF THE COMPoNENTS ACCOUNT FOR ET : IY PER CENT OF THE CUST, AND SO FORTH.

### 01 WEINBERG'S LAW

03 IF BUILDERS BUILT BUILDI: ; THE WAY<br>PROGRAMERS WROTE PROGRAMERS WROTE PROGRAMS, FIRST WOODPECKER THAT CAME ALONG WOULD DESTROY CIVILIZATION.

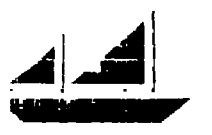

### New Members CHEAP CHIPS

As of press time here are the names of new members

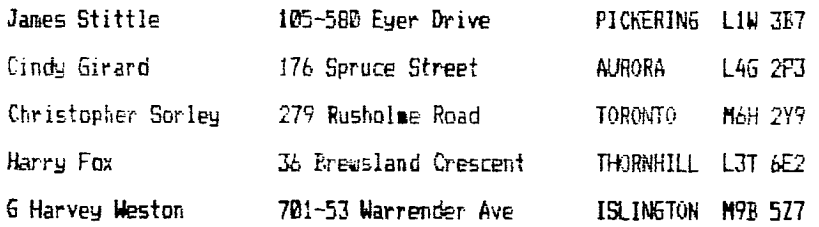

We at 9T9 welcome you !!!

### **4 4 \* \* \* \* 4- \* \* \* 4 4 \* \* \* 4 4 4- \* \***

# FOR SALE

Shugart 400L SS/DD disk drive 1\$100.00), FORTH disk and manual 330.00), Munchman cartridge (S10.0e), Parsec cartridge (\$10.001, jawbreaker cartridge (\$10.0e1 - call Emile (416) 633-1451.

### **\* \* \* \* \* 4 i \* \***

# FOR SALE

Shugart 4001 SS/DD disk drive (\$100.001, console and ExBasic 3225.00) - call Tork Hillary anytime (416) 284-8Y88.

### **\* \* \* \* \* \* 4 4. \***

### FOR SALE

 $1 - \text{CSI}$  - 'Super-Copy' - disk copy program - (in any format) \$20.00, 1<br>- FFF Software - 'TI-Astroids' - on cassette \$15.00. 1 - $-FFF$  Software - 'TI-Astroids' - on cassette \$15.00, NOT-POLYOPTICS - 'Backgammon' - on cassette \$15.00, call Larry Myers after 6:00 pm (5191 821-4753.

**\* \* \* \* \* \* \* \* \* \*44\*\* \*\*\*\* \* \*** 

A phone call this month from another member, Elliot Grassett, pointed me in the right direction for acquiring cheap chips for thE 32K expansion in iast months issue and the  $E/A$  module expansion in this amits issue.

Active Electronics on 14 Carlton "A:Eet in Toronto, has the Hitachi avS HM6260-15 chip for \$16.00 Cdn.

Their phone number is (416) 977-7692. It is advisable to phone ahead, as they may not be in stock When I called, they said it would take. WEEk to get them.

# 1..2.P7RS

# from A9CUG CALL NEWSLETTER

A SHORT, EASY, BEGINNERS PROGRAM

100 CALL CLEAR 11@ CALL ECREEN(5) 120 FOR A=1 TO 12 130 CALL COLOR(A,2,8) 140 NEJ A 15C CAlj CHAR(130,'") I6P CALL COLOR(13,5,5l 170 CALL VCHAR(1131,130,96) 18t CALL VCHAR(1,3,32,672) 190 GOTO 19e

EVERYDODY LIKE TO MAKE EjJ):::?.S AROUND THE SCREEN?

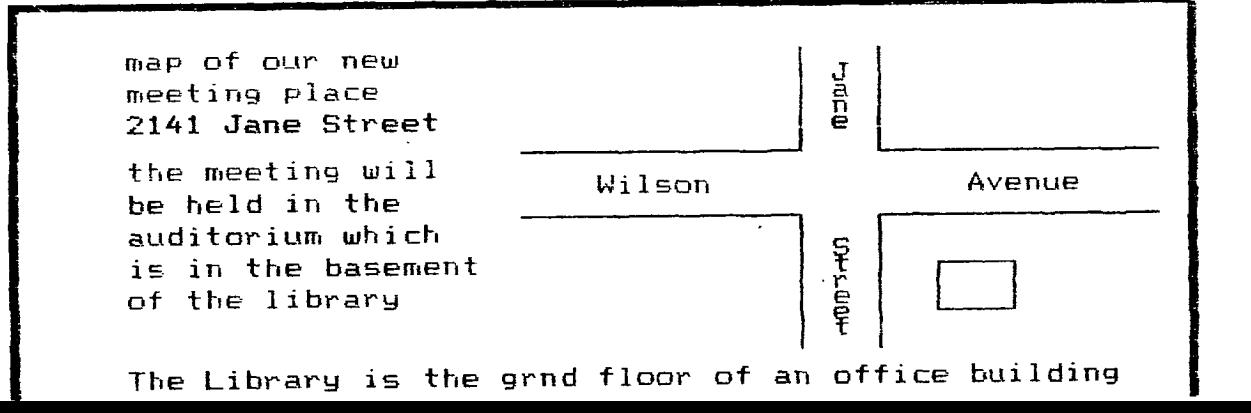